# **Cross-Platform Rexx**

#### RexxLA, Tampa ― 30 April 2007

Mike CowlishawIBM Fellow

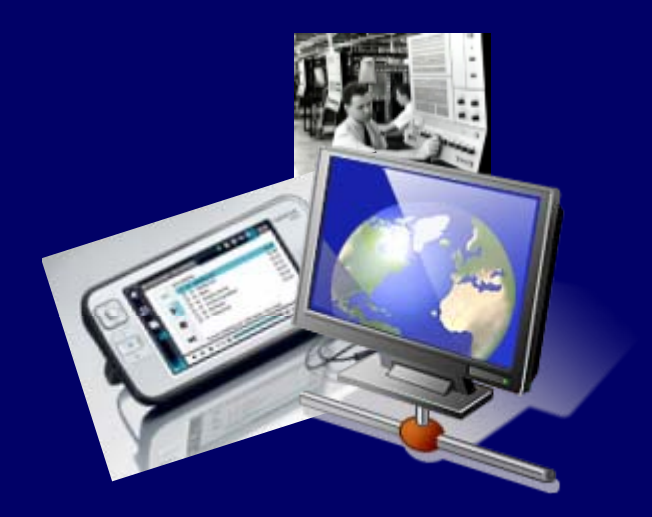

#### **Overview**

- Rexx in a virtual machine
	- then …
	- … and now
- Virtual machines and Linux
- Virtual I/O

#### Acknowledgements

- Mark Miesfeld –- ooRexx for Debian Linux, and much patient help
- $\bullet$ Michael Saunby – ARM ooRexx & x11vnc
- Rick McGuire quick fix for CALL, *etc.*
- ... and lots of others on RexxLA and Maemo mailing lists, *etc.*

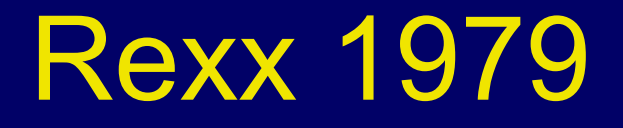

- Rexx was first written on a IBM S/370 mainframe, running CMS (Cambridge or Conversational Monitor System)
- $\bullet$ CMS was a single user operating system
- It ran in a *virtual machine*, under the 'Control Program', CP …

### CP and CMS

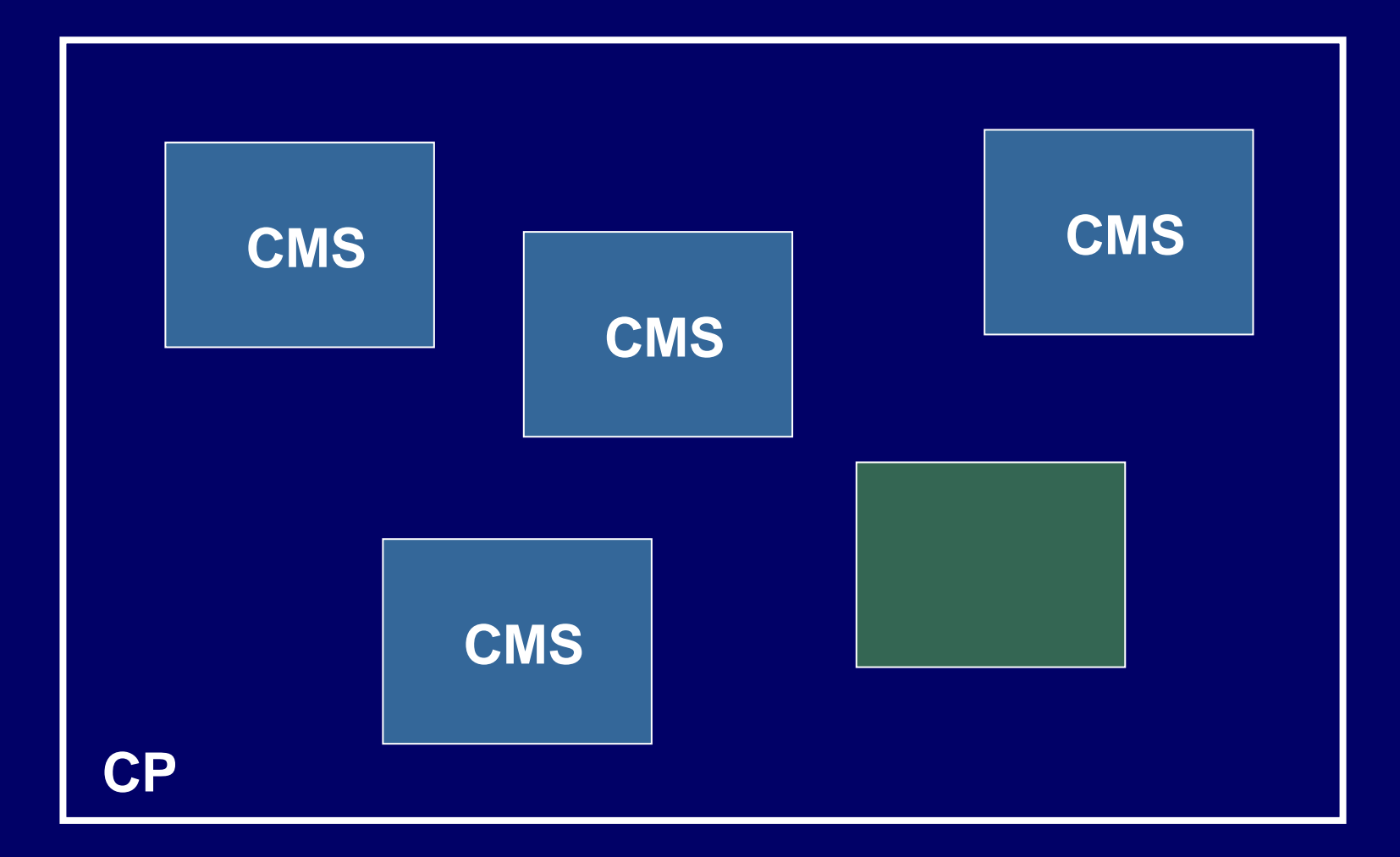

## CP and CMS and RSCS

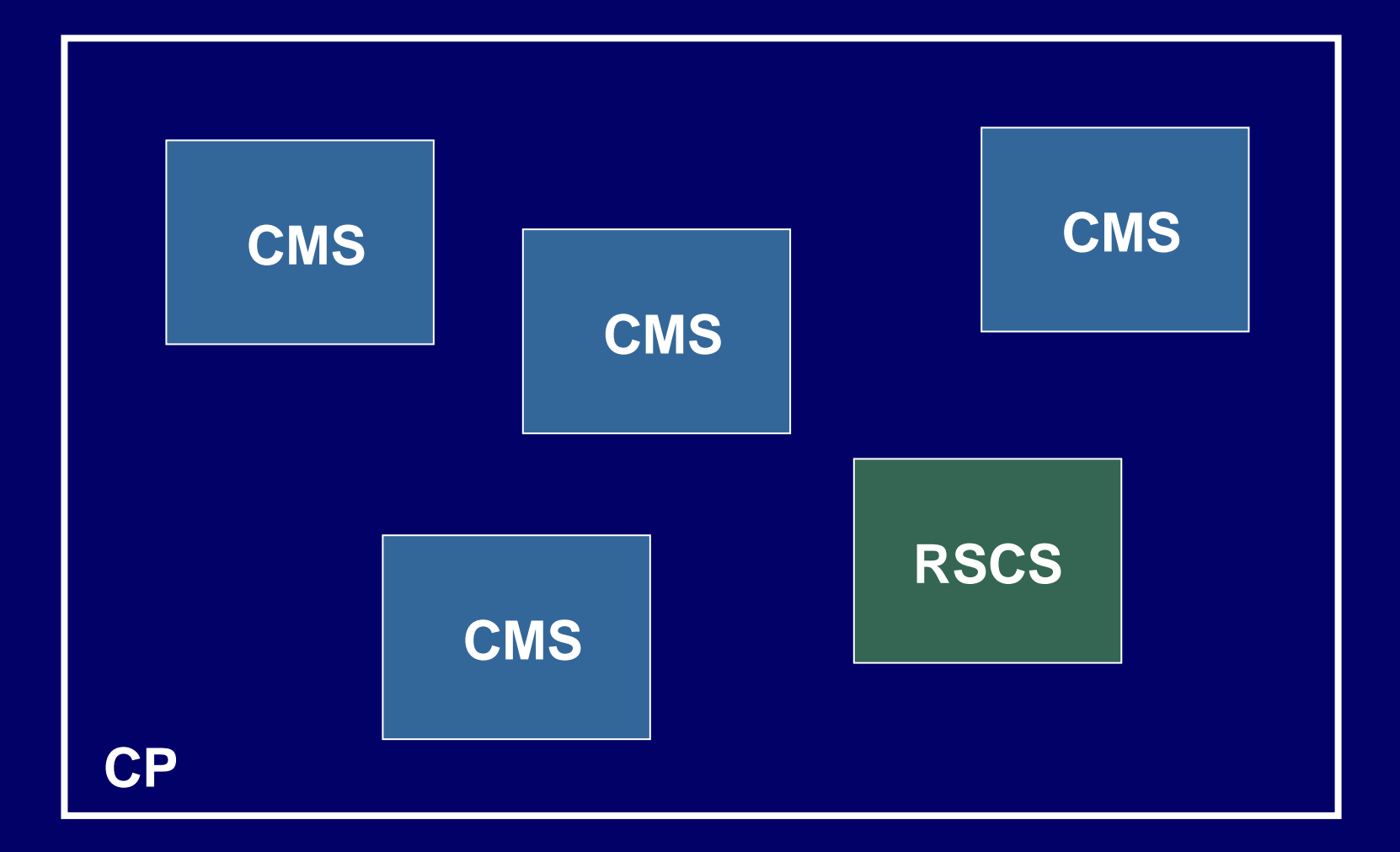

#### ... or Linux

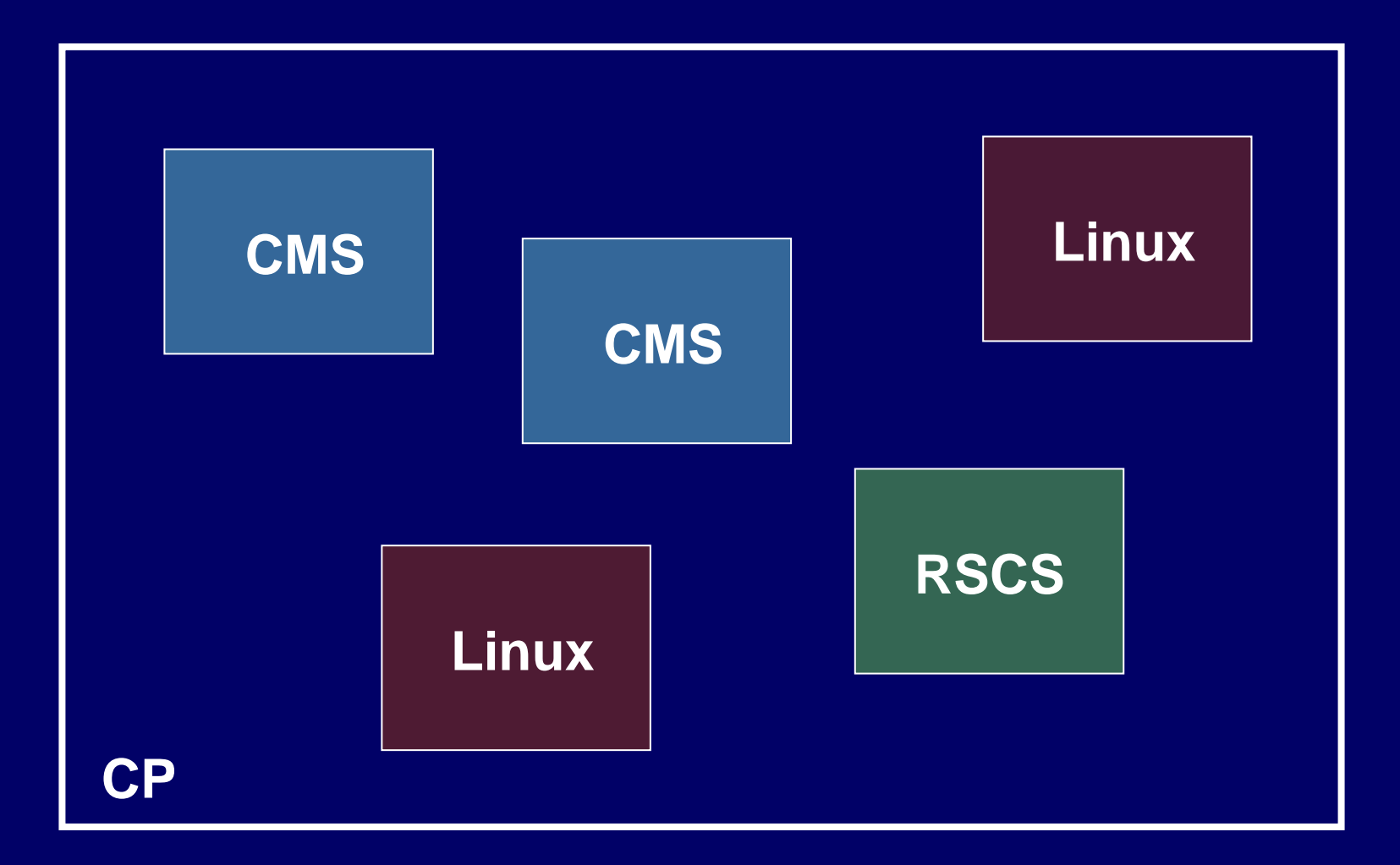

# Virtual Machines

- Buzzword: "Virtualization"
- VMs allow running many different operating systems on the same machine
	- –*e.g*., for testing, software development …
- $\bullet$  Many varieties of VMs, including emulation (software emulation of a machine, not necessarily the same as the host)

# Acorn System 1 emulator

• The Acorn system 1; a 6502-based machine:

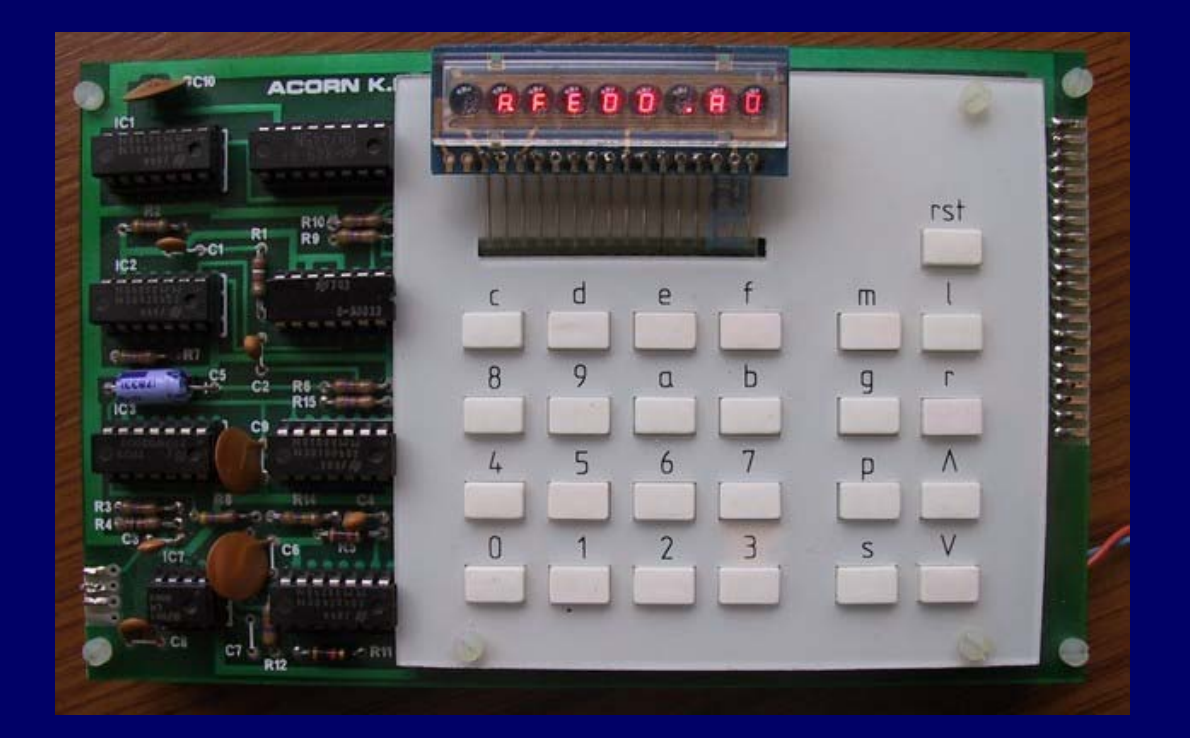

http://www.cary.demon.co.uk/acorn/

# Acorn System 1 emulator

•Emulator for the 6502-based machine, on Windows:

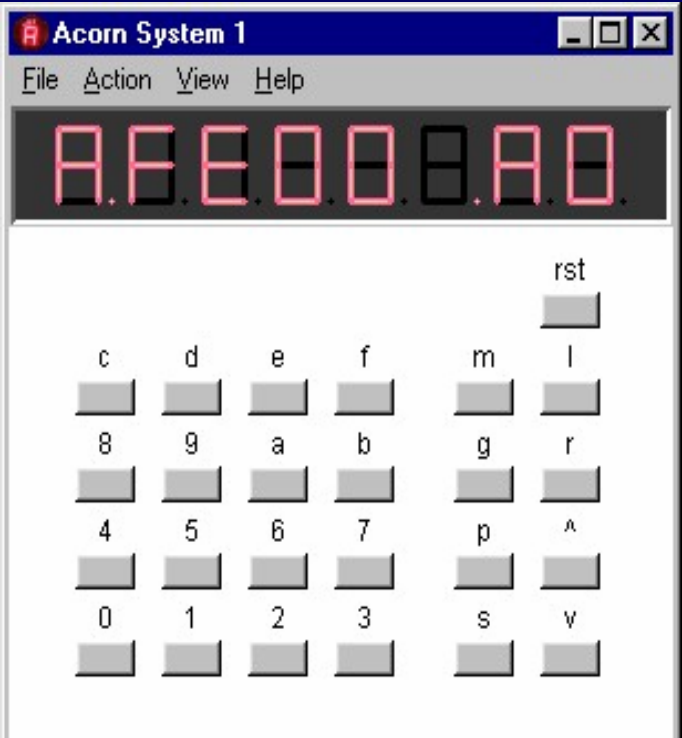

# **Windows**

- •• Single user operating system, running directly on hardware (originally DOSbased, now on NT base)
- $\bullet$ • Now has many free VM options, including – Virtual PC (Microsoft)
	- –QEMU (open source, better on Linux)
	- –VMWare (EMC subsidiary)

- Several versions:
	- –– Player (free) for running existing virtual machines
	- – $-$  Server (free) for creation, customization, and running of virtual machines
	- Workstation and ESX Server
- $\bullet$  VMWare Player is sufficient for what I need, and is less resource-hungry than Server

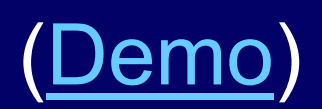

#### **ubuntu Linux**

 Ethernet …USB …Display/KB/Mouse … Sound … Disks ...

**Windows XP**

# ubuntu on VMWare setup

- • VMWare 'Virtual Appliance' (775MB)
	- –<http://www.vmware.com/vmtn/appliances/directory/693>
- $\bullet$ • Startup (boot), set user and password
- Set time/zone
- Don't install VMWare Tools update
	- – $-$  if you do, do not accept default screen 800x600
- For sound, add to the .vmx file:
- sound.present <sup>=</sup>"TRUE" sound.virtualDev <sup>=</sup>"es1371" sound.fileName <sup>=</sup>"-1" sound.autodetect <sup>=</sup>"TRUE"

# ubuntu on VMWare setup [2]

- • Ethernet may need 'NAT' if inside firewall
	- –- 'ifconfig' command should show an eth0 or eth1 device
	- test with Firefox
- For ooRexx, download ooRexx-zzzz-3.1.2.deb
	- – $-$  just click on the file to install
	- – $-$  can then run foo.rex with the command (in Terminal): **rexx foo.rex**

# ubuntu on VMWare setup [3]

- Accessing shared disks can be tricky
	- Lots of bad information on the Internet
	- – Use Places – Connect to Server – Windows Share, or Places – Network Servers to browse windows network to the shared disk/directory
- Install Samba file system ('smbfs') using app. manager or Synaptic (full Samba is not needed)
- Mount the share so it's part of Linux file system…

## ubuntu on VMWare setup [4]

- Make an empty directory under Linux home: –mkdir public
- $\bullet$ • Set the super-user bit on smbmnt [sic]: – sudo chmod u+s /usr/bin/smbmnt
- $\bullet$  Mount the Windows share as 'public':
	- –smbmount //MFC4/public public
	- –(the smbmount has to be re-done after boot)

# Why Rexx on Linux?

- •• Same reasons as anywhere else, of course, but I have a specific application
- $\bullet$ • Speleogroup website ([http://www.speleogroup.org](http://www.speleogroup.org/)) contains 'expedition logs', written up on location – nowadays using Wiki notation
- $\bullet$  Wiki is converted to HTML using a (large) Rexx program (2000+ lines)

#### Previous technology

- NEC 780 Handheld PC (£70 on eBay)
	- –running BREXX on Windows CE [640 x 240]
	- –edit, convert, and display single page only

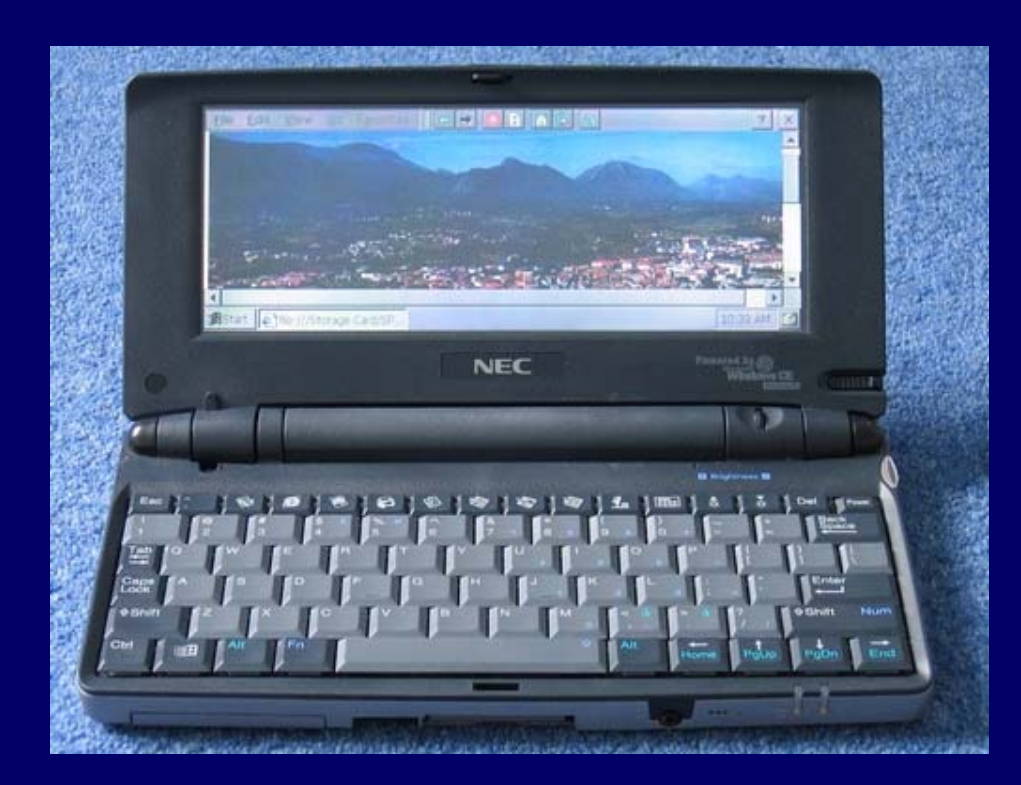

# 2007 technology

- •• Nokia N800 Internet Tablet (\$400)
	- –– runs Maemo (Debian) Linux
	- –ARM processor
	- –800 x 480 display (4" touch-screen)
	- –WiFi, Bluetooth, and USB connectivity
	- Camera
	- 2 SD card slots
	- – $-$  Opera web browser, Video, MP3, *etc.*
	- –3 hours per charge, several days on standby

# 2007 technology

#### Nokia N800 with SU-8W Bluetooth keyboard

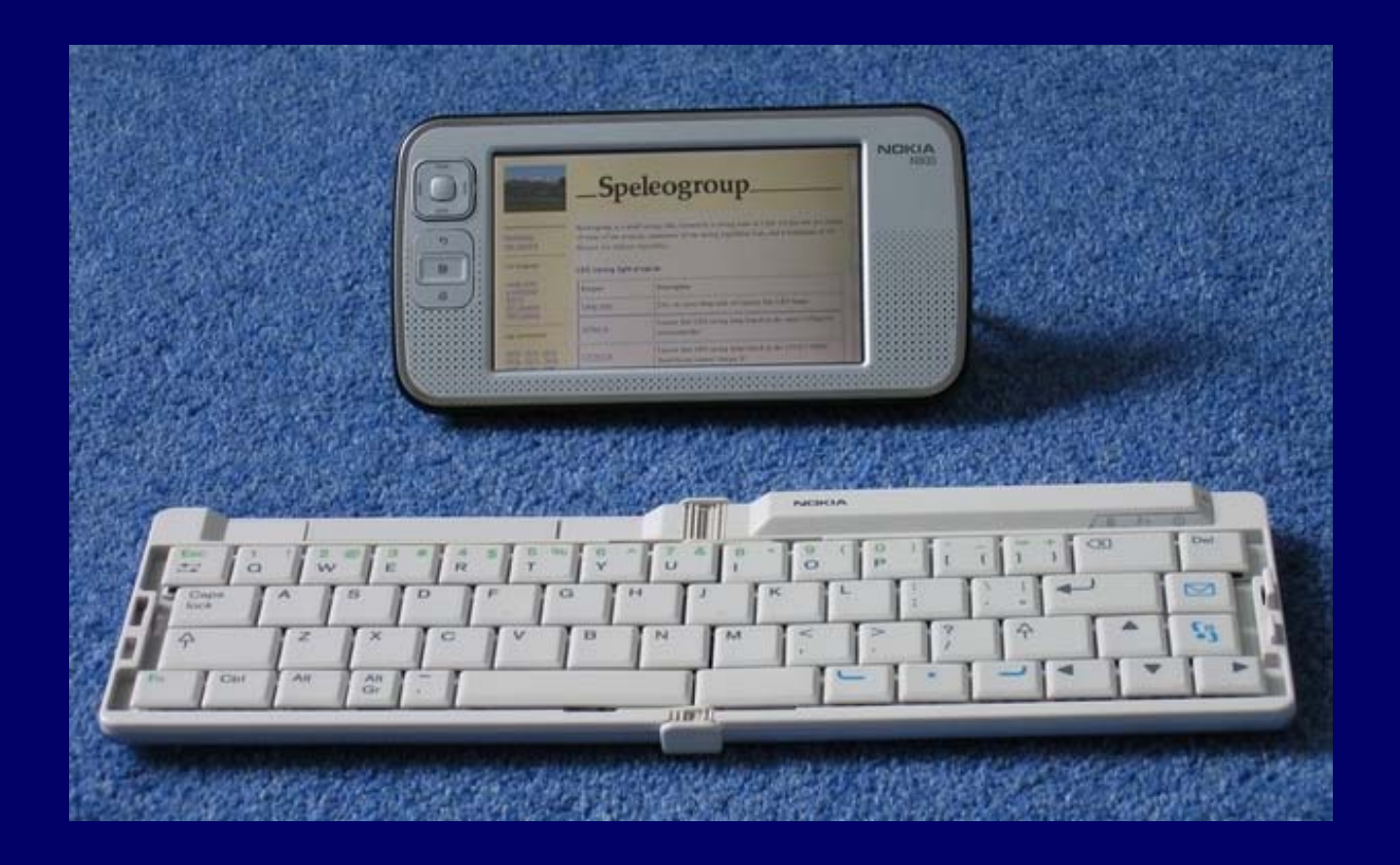

# Speleogroup on N800

- Plan A: single page edit and view –too easy
- Plan B: port GoServe web server and MemoWiki to the N800
	- almost too hard

# Porting to ARM Linux

- GoServe – many changes to details of sockets; weird problems with pthreads, *etc.* –single-thread for now, but it works
- ooRexx – 3.1.1 had a link problem; tried to build 3.1.2 for Debian on ARM
	- –partly successful build
	- – $-$  currently using Michael Saunby's 3.1.2 with workaround (copied /usr/lib/ooRexx files to /usr/lib )

#### Building and debugging for ARM?

- Could do it all on the real device
	- – $-$  a bit fiddly and slow, even with Bluetooth KB
	- – $-$  no one else does that, so no C compiler port
- The answer is …

#### Building and debugging for ARM?

- Could do it all on the real device
	- – $-$  a bit fiddly and slow, even with Bluetooth KB
	- – $-$  no one else does that, so no C compiler port
- The answer is …

… more virtual machines!

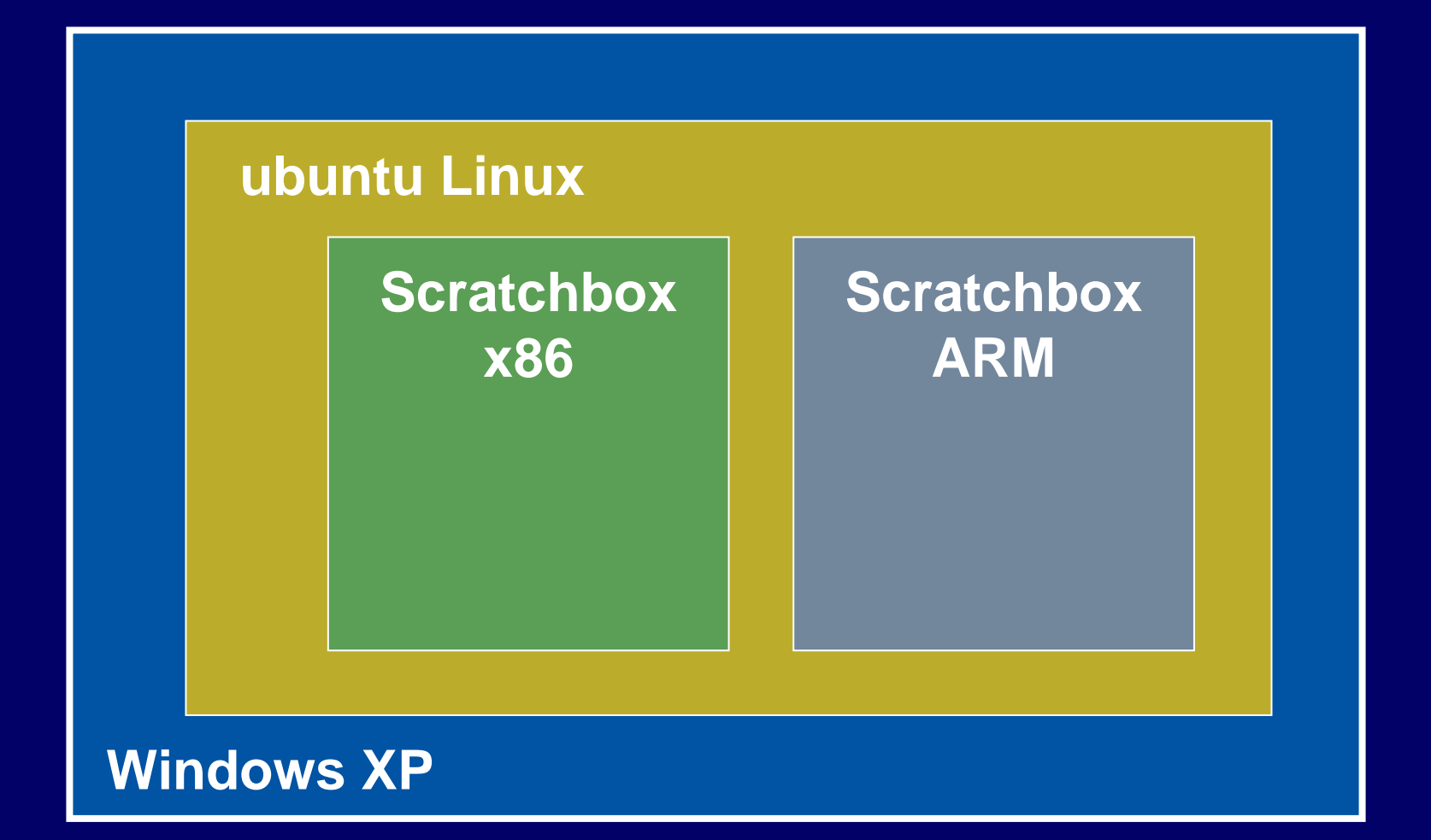

# Scratchbox VM

- Runs the same Linux as the N800
- $\bullet$  Uses GCC for compile, running on x86, with cross-compile to ARM (emulated using QEMU)
- $\bullet$ • Many programs run OK in the ARM 'box', but the emulation is not perfect
	- – *e.g*., cannot issue commands from ooRexx, but this works just fine on the real device

**Scratchbox** on ubuntu Linux on Windows

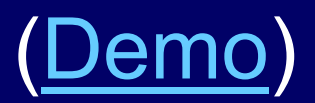

# What's a Wiki?

- From "wiki wiki" ― Hawaiian for *quick*
- $\bullet$  Allows the creation and editing of web pages using only a browser
	- –makes it easy to add links between pages
	- – $-$  has shorthand for markup
- $\bullet$  MemoWiki is written in Rexx (see RexxLA symposium 2005)

#### Browser & Web Server

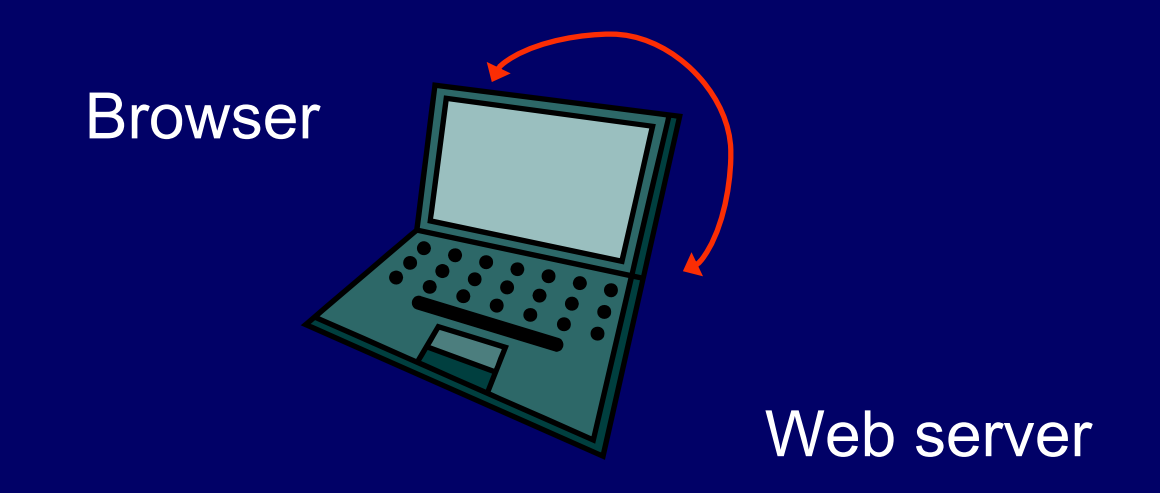

#### …. on the same computer (address is http://127.0.0.1 )

# Testing and running

- Running and testing on the actual device is essential
	- – $-$  a big help is more virtualization:  $\overline{\phantom{a}}$ x11vnc VNC (Virtual Network Computing), a virtual display
	- –another Michael Saunby port
	- –and it's good for demos, too …

#### MemoWiki on the N800

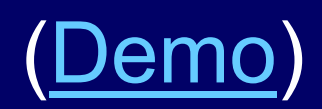

#### Questions?